## Feuille de travaux pratiques nº 2 Circuits combinatoires

Le logiciel logisim permet de simuler et d'analyser des circuits logiques combinatoires et séquentiels. On se reportera à sa documentation accessible à partir de la page du cours sur madoc.

## Premiers pas

Dans cette section, on va apprendre à utiliser Logisim pour réaliser et simuler un circuit.

1. Créer le circuit ci-dessous. On prendra soin de nommer les entrées et les sorties en utilisant le champ «Label» de leurs caractéristiques et pas le bouton d'édition de texte «  $\boxed{\bm{A}}$  »;

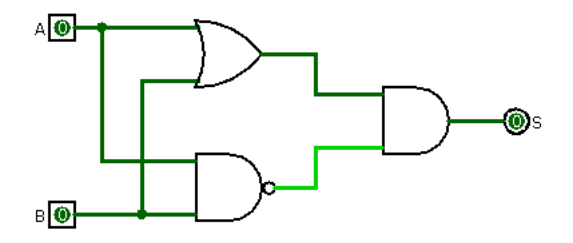

- 2. Simuler le circuit pour déterminer sa table de vérité ; en déduire la porte équivalente ;
- 3. La fonction  $T(A, B, C) = (T_1, T_2, T_3)$  est définie par la table de vérité suivante :

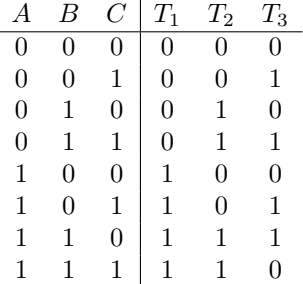

- (a) Calculer les expressions logiques pour  $T_1, T_2$  et  $T_3$ . On pourra utiliser des tableaux de Karnaugh pour simplifier les résultats ;
- (b) Implémenter le sous-circuit  $T$  à trois entrées et trois sorties;
- (c) Utiliser le sous-circuit  $T$  pour implémenter une porte NON;
- (d) Utiliser le sous-circuit  $T$  pour implémenter une porte ET. Que peut-on en déduire sur la nature de  $T$ ?

## Conception d'un circuit

On cherche maintenant à concevoir un circuit qui réalise l'addition de deux nombres binaires exprimés sur 4 bits. On s'attachera à mettre en pratique les possibilités offertes par Logisim (sous-circuits, splitters, tunnels).

1. Écrire la table de vérité de la fonction add1 réalisant l'addition de deux bits. La fonction add1 a deux entrées (les bits à ajouter) et deux sorties (le bit résultat et la retenue sortante  $R_s$ );

- 2. Réaliser dans logisim le circuit add1; tester le circuit pour vérifier que ses sorties correspondent bien à ce qui est attendu ;
- 3. Écrire la table de vérité de la fonction add1r effectuant l'addition de deux bits et d'une retenue entrante  $R_e$ ; la fonction add1r a donc trois entrées (les deux bits à ajouter et la retenue  $R_e$ ) et deux sorties (le bit résultat et la retenue sortante  $R_s$ );
- 4. Réaliser le circuit correspondant à add1r en utilisant le nombre nécessaire d'instances du sous-circuit add1. Tester le circuit ;
- 5. Réaliser le circuit add4 permettant l'addition de deux nombres binaires sur 4 bits en utilisant le nombre nécessaire d'instances du circuit add1r. Tester le circuit ;
- 6. Suivant la même démarche, réaliser le circuit sub4 de soustraction sur 4 bits.